# Mos.ru

#### Информация для регистрации на mos.ru

#### **Для полной регистрации на портале, регистрацию нужно проходить через сайт через компьютер.**

•На компьютере открыть браузер.

•В поисковой строке прописать mos.ru.

#### 1. Регистрация

#### •В правом верхнем углу кнопка «войти»

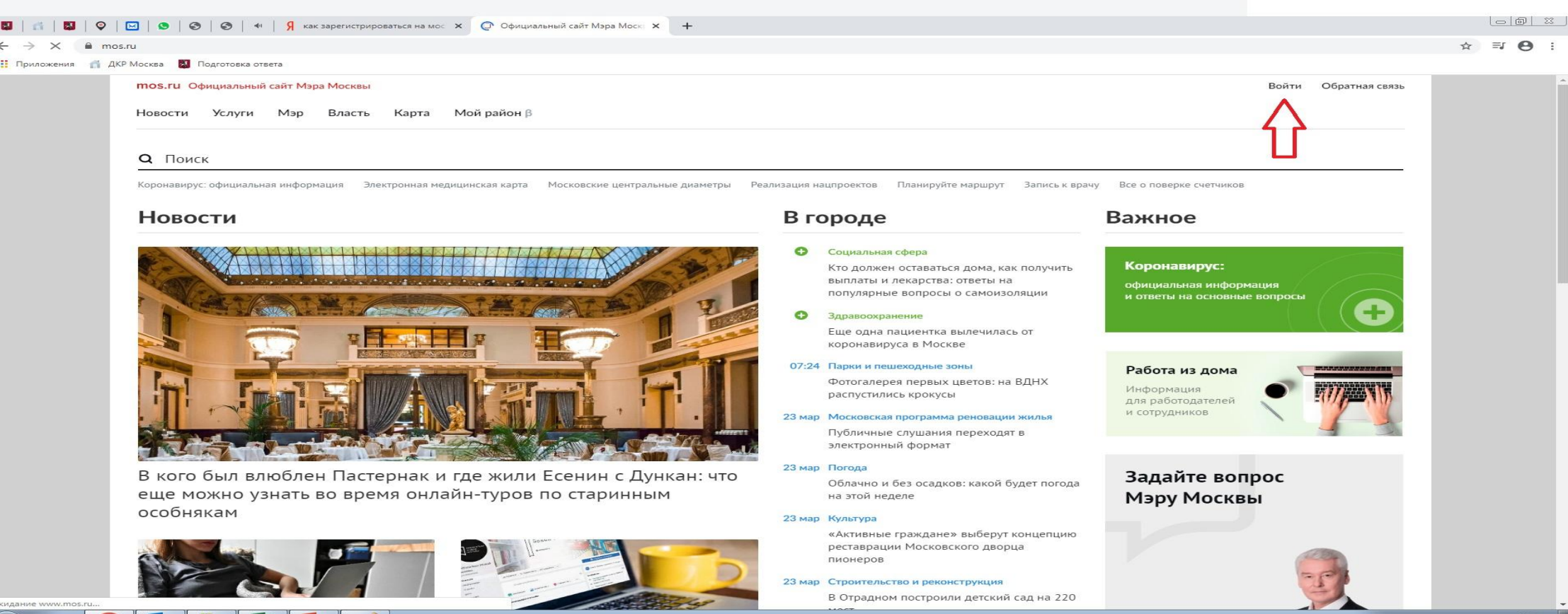

#### 1. Регистрация

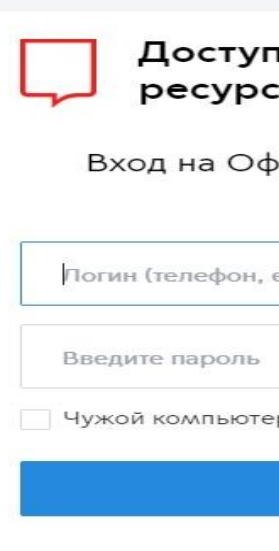

Доступ к информационным ресурсам города Москвы

Вход на Официальный сайт Мэра Москвы

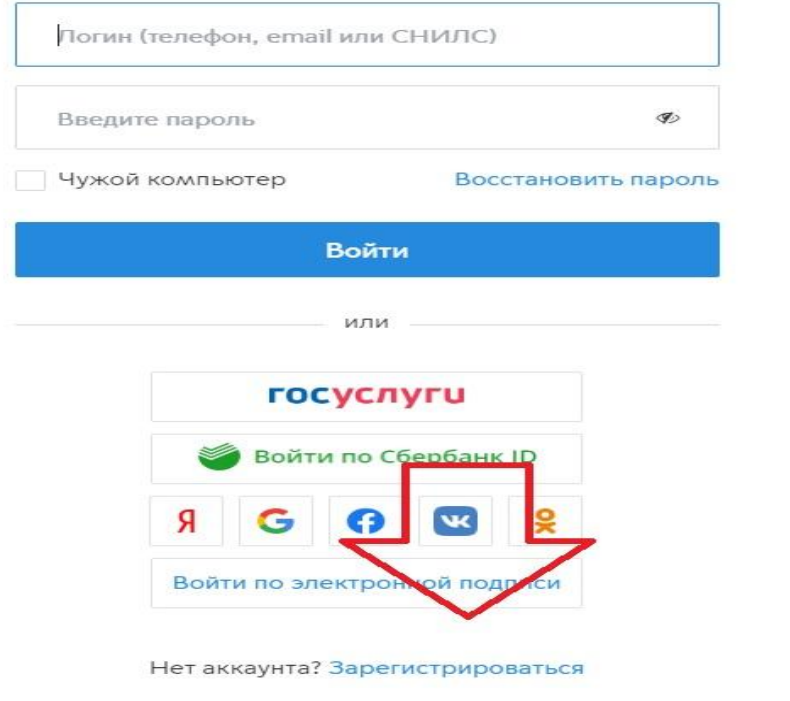

### 1. Регистрация

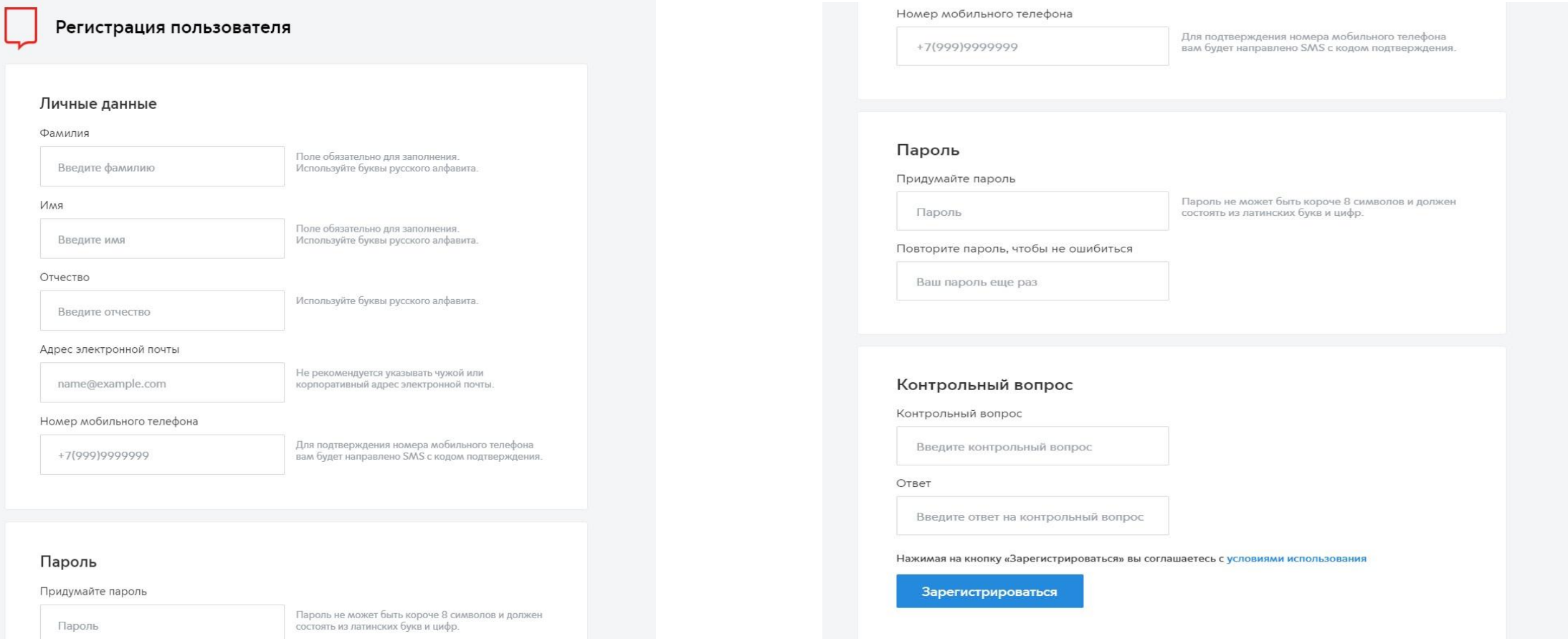

#### Для прохождения полной регистрации, необходимо войти в раздел «Профиль»

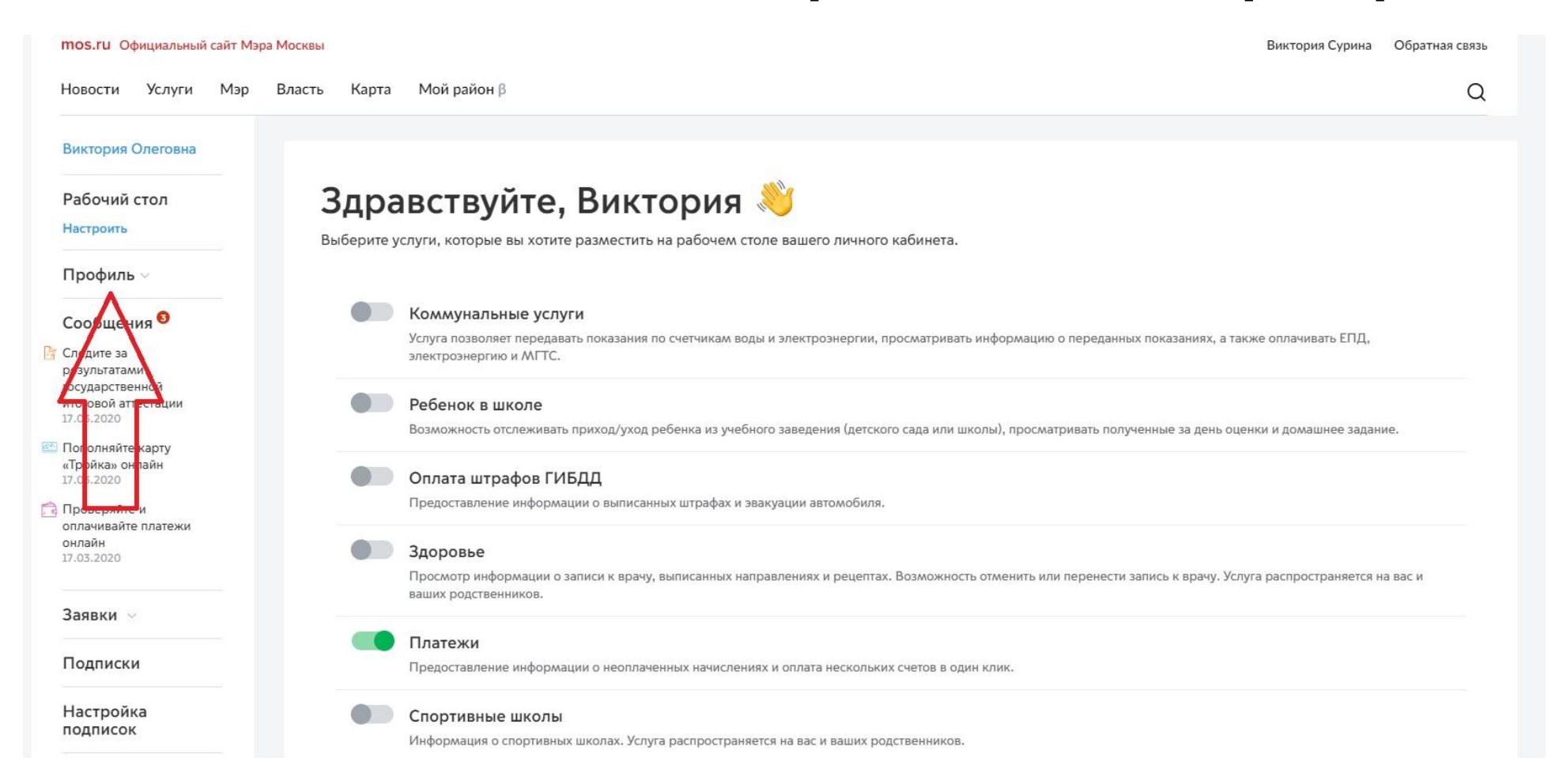

### Вкладка «Мои документы»

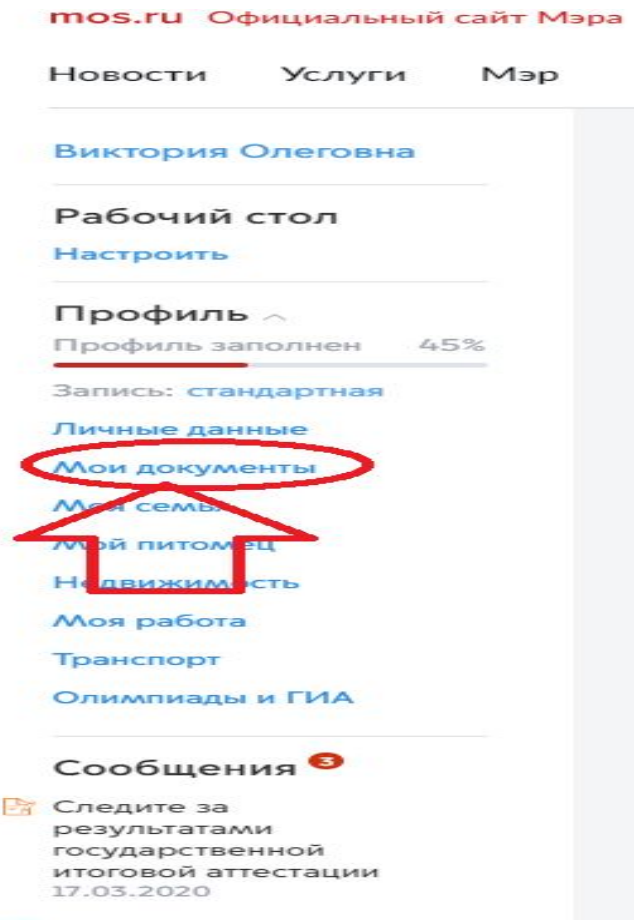

## Внести номер СНИЛС

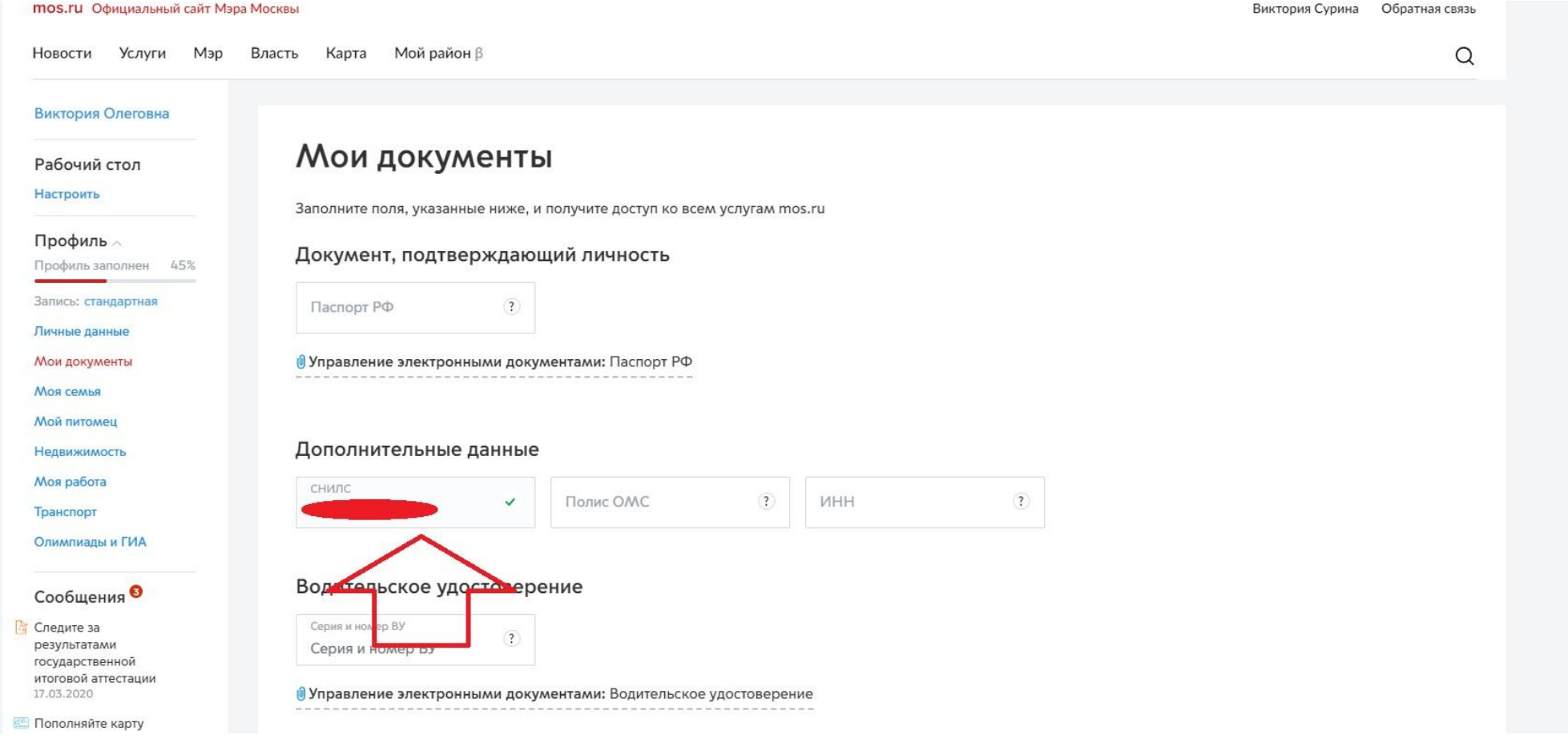

- •Для завершения регистрации необходимо нажать кнопку «Подтвердить»
- •Регистрация завершена.
- **•В случае возникновения вопрос о регистрации необходимо обраться к ответственному инженеру ТУ СЗАО, ЗеленАО.**